# The Loans module

| 1. INTRODUCTION                                        | 1  |
|--------------------------------------------------------|----|
| 2. METHODOLOGY                                         | 1  |
| 3. INFRASTRUCTURE                                      | 2  |
| 4. RESULTS AND RECOMMENDATIONS                         | 2  |
| 4.1 Selection of the specimens                         | 2  |
| 4.2 Creation of a new loan                             | 4  |
| 4.3 Create a PDF of the loan contract                  | 10 |
| 4.4 Add the PDF of the loan contract as a related file | 16 |
| 4.5 Recommandation                                     | 16 |

# **1. INTRODUCTION**

The loans of specimens is an important part of the valorisation of the collection. These loans can be divided into

- scientific loans for research (from internal or external scientists) or
- for exhibition (from internal or external requests)

The "Loan" module already existed in DaRWIN but it was not user friendly and not used by the curators. It concerns only the scientific loans as the Exhibition loans use specific templates.

The setup of the DiSSCO infrastructure will change the loans procedures and the developments made in the framework of the NaturalHeritage project are one step in this process even if the alignment phase is not achieved and that additional work needs to be done.

# 2. METHODOLOGY

The loans module of Darwin creates a dynamic list of the specimens included in the loan contract. This means that the data displayed in the contract are updated each time you print the contract. This can be an advantage as it displays the real time information of the specimens but it is also a disadvantage as it doesn't store the original information when the contract was established.

It is thus necessary to freeze the data or to print a pdf version of the contract and to store it independently, to save the contract as it was when the loan was made. This PDF version can be

stored directly in DaRWIN as a multimedia file or in an external Content Management System as Plone or in a Cloud Storage or external drive with url access.

### **3. INFRASTRUCTURE**

The PDF of the loan is generated by an external software. Pentaho (https://www.hitachivantara.com/en-us/products/data-management-analytics/pentaho.html). lť s located on a different internal server than DaRWIN. Data are sent to the program which can generate various reports, in various designs. For the loans, a pdf is chosen but DaRWIN uses it also to generate excel reports. It's based on templates used by the program to present data.

Pentaho is now a commercial application but RBINS and RMCA use the Pentaho Community Project which is an open-source version of the software with a reduced set of features and capabilities.

# 4. RESULTS AND RECOMMENDATIONS

The loan module has been improved to allow the loan of parts of specimens and to be more user-friendly.

The procedure to create a loan is now as follow:

# 4.1 Selection of the specimens

From the results of a search, pin the specimens you want to loan

# Specimens Search Result

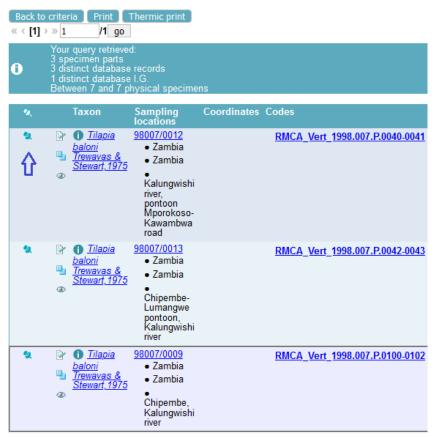

Figure 1. Specimens pinned in the results list

 My Preferences
 Searches
 Add

 Catalogues »
 Catalogues »
 Specimens

 Specimens
 Specimens
 Specimens (3)

 Back to criteria
 Print
 Collections

 Your query retrieved
 Collections
 Specimens

Figure 2. Menu to find pinned specimens.

## 4.2 Creation of a new loan

• Choose Add – Loans in the menu. It will open the loan form.

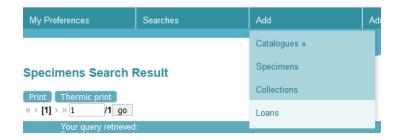

Figure 3. Menu to create new loan

Go to the view "Pinned specimens" to check that your chosen specimens are there

| < New Ioan >                     | Items overview                       |                          |                  |                    |
|----------------------------------|--------------------------------------|--------------------------|------------------|--------------------|
|                                  |                                      |                          |                  |                    |
| Loan                             |                                      |                          |                  |                    |
| Collection                       | Choose Collection                    |                          |                  |                    |
| Code                             |                                      |                          |                  |                    |
| Starts on                        | 04 ~/ 11 ~/ 2020 ~                   | Ends on dd ~/mm ~/yyyy ~ | Extended to date | dd ~/ mm ~/ yyyy ~ |
| Description                      |                                      |                          |                  |                    |
| Collection manager               | Didier van den Spiegel               |                          |                  |                    |
| Collection manager title         | Head of collections                  |                          |                  |                    |
| Collection manager mail          | didier.van.den.spiegel@africamuseum. |                          |                  |                    |
| NON-CITES                        |                                      |                          |                  |                    |
|                                  |                                      |                          |                  |                    |
| People involved                  |                                      |                          |                  | x                  |
| Loan status                      |                                      |                          |                  | x                  |
| Properties                       |                                      |                          |                  | x                  |
| Comments                         |                                      |                          |                  | x                  |
| Related Files                    |                                      |                          |                  | x                  |
| Darwin Users                     |                                      |                          |                  | x                  |
| <ul> <li>Maintenances</li> </ul> |                                      |                          |                  | x                  |
| Cancel Save                      |                                      |                          |                  |                    |

Figure 4. New empty loan form

- Choose a collection
- When you click in the field Code, the last value of a loan in that collection is shown and can be paste in the field when you click on "Paste to code of loan"

| < New Ioan > | Items overview                 |                                                  |
|--------------|--------------------------------|--------------------------------------------------|
| ▲ Loan       |                                |                                                  |
| Collection   | Ichtyology                     |                                                  |
| Code         | Last value in collect          | ction = 2020/003 Paste to code of loan           |
| Starts on    | 04 v/11 v/2020 v Ends on dd v/ | mm ~/ yyyy ~ Extended to date dd ~/ mm ~/ yyyy ~ |

Figure 5. First section of the loan form

- Fill the date from and to fields
- Other fields in section "Loan" are filled in automatically but verify the data:

|        | Loan                |                                      |                                                                                                    |
|--------|---------------------|--------------------------------------|----------------------------------------------------------------------------------------------------|
| Colle  | ction               | Ichtyology                           |                                                                                                    |
| Code   |                     | 2020/004                             | Last value in collection = 2020/004 Paste to code of loan                                            |
| Starts | s on                | 04 ~/11 ~/2020 ~                     | Ends on $31 \sqrt{12} \sqrt{2021} \sqrt{2021}$ Extended to date $dd \sqrt{mm} \sqrt{yyyy} \sqrt{mm}$ |
| Desci  | ription             | Sending of 3 Tilapia                 | ji.                                                                                                  |
| Colle  | ction manager       | Didier van den Spiegel               |                                                                                                    |
| Colle  | ction manager title | Head of collections                  |                                                                                                    |
| Colle  | ction manager mail  | didier.van.den.spiegel@africamuseum. |                                                                                                    |
| NON-   | CITES               |                                      |                                                                                                    |

Figure 6. First section of the loan form, filled in.

• Enter people involved in the loan : sender, receiver and if necessary transporter. If the receiver has full info as institution and address, there are automatically filled in in the fields that appear when you choose the receiver and come back to the loan form.

| Add Sender        |                                                           |         |          |            |           |                 |       |   |
|-------------------|-----------------------------------------------------------|---------|----------|------------|-----------|-----------------|-------|---|
| Sender            | Responsible                                               | Contact | Checker  | Preparator | Attendant | Transporter     | Other |   |
| O Parrent         | Miguël 🗹                                                  |         |          |            |           |                 |       | × |
| Add Receiver      |                                                           |         |          |            |           |                 |       |   |
| Add Transporter   |                                                           |         |          |            |           |                 |       |   |
| Receiver          | Responsible                                               | Contact | Checker  | Preparator | Attendant | Transporter     | Other |   |
| semal             | P_(Mr)                                                    |         |          |            |           |                 |       | × |
| eceiver mailing i | nfo:                                                      |         |          |            |           |                 |       |   |
|                   | elgian Institute of natural sciences<br>other institution |         | ~        |            |           |                 |       |   |
| ddress rue Vaut   | ier, 29                                                   |         | Zip 1000 |            | Brussels  | Country Belgium |       |   |

Figure 7. People section of the loan form

- Loan status is New
- In properties, add some info about the way specimens will be sent. For example, choose sent\_by\_airmail or weight. You have to add a new property for each info you want to add.

| Add Properties                                                  |                                                                                                    |           | ×   |
|-----------------------------------------------------------------|----------------------------------------------------------------------------------------------------|-----------|-----|
| Property type                                                   | ∨                                                                                                    |           |     |
| Applies to<br>Date from<br>Date to<br>Method<br>Is quantitative | gift<br>in_exchange<br>loan_at_your_request<br>loan_for_identification_our_request<br>packages_count<br>return_of_borrowed_material<br>return_of_material_sent_for_id |           |     |
| Value<br>Unit                                                   | sent_by_airmail<br>sent_by_surface<br>weight                                                                                                    |           |     |
| Accuracy                                                        |                                                                                                    | Cancel Sa | ave |

#### Figure 8. Properties section of the loan form. Popup to edit property.

| Add Properties  |                            |
|-----------------|----------------------------|
| Property type   | sent_by_airmail            |
| Applies to      | Add another sub-type       |
| Date from       |                            |
| Date to         |                            |
| Method          |                            |
| ls quantitative |                            |
|                 | Is range                   |
| Value           | yes V<br>Add another value |
| Unit            | 🖌 😽 Add another unit       |
| Accuracy        |                            |

#### Figure 9. Screen to add property Sent by airmail.

| Add Properties  |                                                                             |
|-----------------|-----------------------------------------------------------------------------|
| Property type   | weight ∽                                                                    |
| Applies to      | <ul> <li>✓</li> <li>✓</li> <li>✓</li> <li>✓ Add another sub-type</li> </ul> |
| Date from       |                                                                             |
| Date to         |                                                                             |
| Method          |                                                                             |
| ls quantitative |                                                                             |
|                 | ls range □                                                                  |
| Value           | 400<br>Ø Pick a value in the list                                           |
| Unit            | gr ∨<br>♣ Add another unit                                                  |
| Accuracy        |                                                                             |

| Properties                       |            |        |           |                     |                     | x |
|----------------------------------|------------|--------|-----------|---------------------|---------------------|---|
| Туре                             | Applies to | Values | Date From | Date To             |                     |   |
| sent_by_airmail                  |            | yes    |           |                     |                     | × |
| <u>sent_by_airmail</u><br>weight |            | 400 gr |           | 01/01/0001 00:00:00 | 31/12/2038 00:00:00 | × |
| Add Properties                   |            |        |           |                     |                     |   |
|                                  |            |        |           |                     |                     |   |
|                                  |            |        |           |                     |                     |   |

11. List of properties in the loan form

- Other sections may be filled in if necessary (comments, related files, maintenances)
- When this first tab "Edit loan" is filled in and saved, go to the second tab to add the specimens :

|        | < Edit Ioan > | Items overview     |
|--------|---------------|--------------------|
|        | Loan          | $\hat{\mathbf{U}}$ |
| Collec | tion          | Ichtyology         |
| Code   |               | 2020/004           |
| Starts | on            | 04 ~/ 11 ~/ 2020 ~ |

Figure 12. Second tab "Items overview"

Tab is empty when you open it for the first time.

| Overview                                     |                         |
|----------------------------------------------|-------------------------|
| Edit Ioan < Item                             | is overview >           |
| There is currently no items in your loan. Do | not forget to add them. |
| Label code                                   |                         |
| Add multiple items Back to Loan Cancel       | Add items and save      |

Figure 13. Empty tab Items overview

• Click on the button "Add multiple items". A popup window will show you the specimens you pinned. Click on the button "Choose" to select some of them or on button "Choose all" to select all items.

| Back to Lo                             | oan Cancel Add items and save        |        |  |  |  |
|----------------------------------------|--------------------------------------|--------|--|--|--|
| Choose Darwin Item                     |                                      |        |  |  |  |
|                                        |                                      |        |  |  |  |
| Choose :                               | al)                                  |        |  |  |  |
| Ichtyology / Tilapia baloni Trewavas   |                                      |        |  |  |  |
| 1 Ichtyology / Tilapia baloni Trewavas |                                      | Choose |  |  |  |
| 0                                      | Ichtyology / Tilapia baloni Trewavas | Choose |  |  |  |

Figure 14. Popup with list of pinned specimens

The specimens are added to the tab "Items overview"

| ltem            | Main Code                      | Taxon                                                | Details | Expedition / Return                      |
|-----------------|--------------------------------|------------------------------------------------------|---------|------------------------------------------|
| 173246 Change ! | RMCA_Vert_1998.007.P.0040-0041 | <u>Tilapia baloni Trewavas &amp; Stewart, 1975</u> 🕕 |         | 🗹 Use Loan dates 🛛 🕷                     |
|                 |                                | Taxonomy: RMCA reference                             |         |                                          |
|                 |                                |                                                      |         | Maintenances Export only part of package |
| 173247 Change ! | RMCA_Vert_1998.007.P.0042-0043 | <u>Tilapia baloni Trewavas &amp; Stewart, 1975</u> 🕕 |         | 🗹 Use Loan dates 🛛 🕷                     |
|                 |                                | Taxonomy: RMCA reference                             |         |                                          |
|                 |                                |                                                      |         | Maintenances Export only part of package |
| 173259 Change ! | RMCA_Vert_1998.007.P.0100-0102 | <u>Tilapia baloni Trewavas &amp; Stewart, 1975</u> 🕕 |         | 🗹 Use Loan dates 🛛 🕷                     |
|                 |                                | Taxonomy: RMCA reference                             |         |                                          |
|                 |                                |                                                      | 313     | Maintenances Export only part of packa   |
| abel code       |                                |                                                      |         |                                          |

Figure 15. Specimens added to the loan form

- Click on button "Add items and save" to save the loan
- If there are multiple parts in a specimen or several specimens in the container, you can choose which part of the specimen or how many specimens you want to loan,
- after the list has been saved. Click on 'Export only part of package"

| 194315 Change ! | RMCA_Mam_1001 | <u>Gorilla beringei</u>  |    | Use Loan     | n dates 🗶                   |
|-----------------|---------------|--------------------------|----|--------------|-----------------------------|
|                 |               | Taxonomy: RMCA reference | .: |              | Ŷ                           |
|                 |               |                          |    | Maintenances | Export only part of package |

Figure 16. Button to specify part or amount of specimens

And in the table that appears, choose the parts or enter a number of specimens:

| 194315 Change ! | RMCA_Mam_1001 | Gorilla berin | igei 🌗               |                       |                              |             | 🗹 Use Loan d   | lates              | ×              |
|-----------------|---------------|---------------|----------------------|-----------------------|------------------------------|-------------|----------------|--------------------|----------------|
|                 |               | Taxonomy      | RMCA reference       |                       |                              |             |                |                    |                |
|                 |               |               |                      |                       |                              |             | Maintenances E | xport only part of | <u>package</u> |
|                 |               | Change r      | number of spe        | cimens to loan:       | Total : 1 Males : 1          | Females : 0 | Juveniles :    | 0                  |                |
|                 |               |               |                      |                       |                              |             |                |                    |                |
|                 |               | Specime       | n parts :            |                       |                              |             |                |                    |                |
|                 |               |               |                      | Container num         | ber Type                     | Substance i | n container    | Part status        |                |
|                 |               | Part nr       | Part name            | Container num<br>null | ber Type<br>storage_skeleton | Substance i | n container    | Part status        |                |
|                 |               | Part nr<br>1  | Part name<br>p+cr+sq |                       |                              | Substance   | n container    | Part status        |                |

Figure 17. Fields to specify part or amount of specimens

Again, save by clicking on "Add items and save".

#### 4.3 Create a PDF of the loan contract

When you're ready with the specimens, click on "Back to loan" and on the first tab, click on "Print loan" to generate a pdf that can be printed.

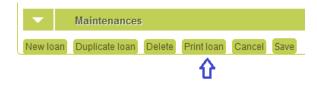

Figure 18. Button to print loan (generate pdf)

The generated pdf contains several sheets for internal administration, for the sender and the receiver. Here are the various sheets. Some data are automatically inserted, as email or phone of the receiver and sender.

| Verzender:<br>Expéditeur:                                                                            | Biocol/Didier Van den Spiegel               |  |
|----------------------------------------------------------------------------------------------------|---------------------------------------------|--|
| Datum:<br>Date:                                                                                      | 04.11.2020                                  |  |
|                                                                                                    | Semal P. (Mr)                               |  |
| Bestemmeling:<br>Destinataire:                                                                       | Royal Belgian Institute of natural sciences |  |
|                                                                                                    | rue Vautier, 29, 1000, Brussels             |  |
|                                                                                                    | Belgium                                     |  |
|                                                                                                    | Email:psemal@naturalsciences.be Phone:      |  |
| Beschrijving die de identificatie mogelijk<br>maakt:<br>Description permettant d'identifier l'envoi: |                                             |  |
| Gewicht :<br>Poids :                                                                                 |                                             |  |
| Verzonden op :<br>Expédié :                                                                          |                                             |  |
| Frankering :<br>Affranchissement :                                                                   |                                             |  |
| De verzendingsdienst :<br>Le service d'expédition :                                                  |                                             |  |
| Per vliegtuig :<br>Par avion :                                                                       |                                             |  |
| Aangetekend :<br>Recommandé :                                                                        |                                             |  |
| De sectie of dienst chief :<br>Le chef de section ou de service :                                    |                                             |  |

Figure 19. Sheet 1 of loan pdf

| -                                                        | VOICE                                        |                                                                                                    |
|----------------------------------------------------------|----------------------------------------------|----------------------------------------------------------------------------------------------------|
| Date:                                                    | 04.11.20                                     | AILICA                                                                                                    |
| Ship to:<br>Institution:                                 | Semal P                                      | Belgian Institute of natural sciences                                                                                                    |
| insutution.                                              | Royal B                                      |                                                                                                    |
| Address:                                                 | rue Vau                                      | tier, 29, 1000, Brussels                                                                                                    |
|                                                          | Belgium                                      | 1                                                                                                    |
| Phone:                                                   | ncomol/                                      | @naturalsciences.be                                                                                                    |
| E-mail:<br>Airbill number:                               | psemai                                       | ginaturaisciences.pe                                                                                                    |
| Carrier:                                                 |                                              |                                                                                                    |
| Nbr of pieces:                                           |                                              |                                                                                                    |
| Total weight:<br>Dimensions:                             |                                              |                                                                                                    |
| Full description                                         | of goods                                     | r                                                                                                    |
|                                                          |                                              | stricted (Special provision A180 applies):                                                                                                    |
|                                                          |                                              |                                                                                                    |
| Name and addre                                           |                                              | 5 euros<br>Parrent Miguël<br>Department of African Zoology                                                                                                    |
| Name and addre                                           |                                              | Parrent Miguël                                                                                                    |
| Name and addre<br>sender:                                | ess of                                       | Parrent Miguël<br>Department of African Zoology<br>Royal Museum for Central Africa<br>Leuvensesteenweg 13<br>B-3080 Tervuren                                                                                                    |
| Name and addresender:<br>Reason for expo                 | ess of<br>ort:                               | Parrent Miguël<br>Department of African Zoology<br>Royal Museum for Central Africa<br>Leuvensesteenweg 13<br>B-3080 Tervuren<br>Belgium<br>Loan for scientific study                                                                                                    |
| Name and addresender:<br>Reason for expo<br>Declaration: | ess of<br>ort:<br>declare th                 | Parrent Miguël<br>Department of African Zoology<br>Royal Museum for Central Africa<br>Leuvensesteenweg 13<br>B-3080 Tervuren<br>Belgium<br>Loan for scientific study<br>This material remains property of RMCA                                                                               |
| Name and addresender:<br>Reason for expo<br>Declaration: | ess of<br>ort:<br>declare th<br>If of the ab | Parrent Miguël<br>Department of African Zoology<br>Royal Museum for Central Africa<br>Leuvensesteenweg 13<br>B-3080 Tervuren<br>Belgium<br>Loan for scientific study<br>This material remains property of RMCA<br>hat the above information is true and correct to the best of my knowledge. |
| For and on behal<br>Name (in print):                     | ess of<br>ort:<br>declare th<br>If of the ab | Parrent Miguël<br>Department of African Zoology<br>Royal Museum for Central Africa<br>Leuvensesteenweg 13<br>B-3080 Tervuren<br>Belgium<br>Loan for scientific study<br>This material remains property of RMCA<br>hat the above information is true and correct to the best of my knowledge. |

Figure 20. Sheet 2 of loan pdf

| TERVUREN                               | KONINKLIJK MUSEUM<br>VOOR MIDDEN AFRIKA<br>MUSEE ROYAL<br>DE L'AFRIQUE CENTRALE                    |                          | Tervuren, 4/11/2020                                                                                                    |
|----------------------------------------|----------------------------------------------------------------------------------------------------|--------------------------|----------------------------------------------------------------------------------------------------|
| Sec                                    | r Midden-Afrika - Musée royal de l'<br>tion Invertebrates non-insects<br>3-3080 Tervuren (Belgium) |                          | Semal P. (Mr)<br>Royal Belgian Institute of natural sciences<br>rue Vautier, 29, 1000, Brussels                                             |
| oncerns : Loan 20                      | 020/004                                                                                            |                          | Belgium                                                                                                    |
| Dear,                                  |                                                                                                    |                          |                                                                                                    |
| the loan form upo<br>the loan when ret | n receipt of the material. Co<br>urned.                                                            | py no. 2 is for your (   | forms. Please sign and return copy no. 1 of<br>own records. Copy no. 3 is to be added to<br>d a loan extension, please let me know.         |
| Sincerely yours,                       |                                                                                                    |                          |                                                                                                    |
|                                        |                                                                                                    |                          | Didier van den Spiegel<br>Head of collections<br>Tel. +32-2-769 54 11<br>Fax. +32-2-769 56 95<br>didier.van.den.spiegel@africamuseum.b<br>e |
|                                        | )4 was sent                                                                                        | ⊙ <sup>by air mail</sup> | O at your request                                                                                                    |
| Loan no. 2020/00                       |                                                                                                    |                          | ∩ for identification at our request                                                                                                    |
| Loan no. 2020/00                       |                                                                                                    | O by surface             | 0                                                                                                    |

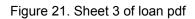

In the Details column of the list of specimens, you can find back which part of the specimen is sent.

| ESUIT<br>TERVUREN                                                        | KONINKLIJK N<br>VOOR MIDDE<br>MUSEE ROYAL<br>DE L'AFRIQUE | N AFRIKA<br>L                             |         |                         |                  |                        |
|--------------------------------------------------------------------------|-----------------------------------------------------------|-------------------------------------------|---------|-------------------------|------------------|------------------------|
| BIOCOL<br>13 Leuve<br>3080 Ter<br>Belgium                                | nsesteenweg<br>vuren                                      |                                           | 1       | LOAN N°                 |                  | 2020/004               |
|                                                                          |                                                           | To:                                       | Semal I | 9. (Mr)                 |                  |                        |
| Shipping dat<br>Sent by airm<br>Handcarried<br>Registered: 2<br>Insured: | by:                                                       |                                           |         | rtier, 29, 1000         |                  | atural sciences<br>els |
| Nr. of packa<br>Weight: 400                                              |                                                           |                                           |         | Date                    | e for ret        | um 2021-12-01          |
|                                                                          |                                                           |                                           |         | NON-                    | CITES            | specimen               |
| Loar                                                                     | at your request                                           |                                           |         | Return                  | of mat           | erial sent for ID      |
| Loar                                                                     | n for identificatio                                       | n at our request                          |         | Return                  | of borr          | owed material          |
| In er                                                                    | tchange                                                   |                                           |         | Gift                    |                  |                        |
|                                                                          |                                                           | Contents                                  | ;       |                         |                  |                        |
| Rej                                                                      | g n°                                                      | Item names                                |         | Details                 |                  | Remarks                |
| 1 1001                                                                   |                                                           | Gorilla beringei                          |         | Part nr 2:1<br>=p+cr+sq |                  | physical, p+cr+sq      |
| 2 1998.007.                                                              | P.0040-0041                                               | Tilapia baloni Trewavas &<br>Stewart,1975 |         |                         |                  | physical, alc          |
| 3 1998.007.                                                              | P.0042-0043                                               | Tilapia baloni Trewavas &<br>Stewart,1975 |         |                         |                  | physical, alc          |
| 4 1998.007.                                                              | P.0100-0102                                               | Tilapia baloni Trewavas &<br>Stewart,1975 |         |                         |                  | physical, alc          |
| Supervised by :<br>Contact :                                             | Didier van den<br>Parrent Miguël,                         | Spiegel didi<br>miguel.parrent@africamuse |         | n.spiegel@af            | ricamus          | eum.be                 |
|                                                                          | Sender's s                                                | signature                                 |         | Rece                    | ived in<br>Signa | ı good order<br>ıture  |
|                                                                          |                                                           |                                           |         |                         | Loa              | n nº. 2020/004 page 1  |

Figure 22. Sheet 4 of loan pdf.

| e            |                                              | KONINKLIJK N<br>VOOR MIDDD<br>MUSEE ROYAL<br>DE L'AFRIQUE | N AFRIKA                                  |                    |                         |                            |                                            |
|--------------|----------------------------------------------|-----------------------------------------------------------|-------------------------------------------|--------------------|-------------------------|----------------------------|--------------------------------------------|
|              | BIOCOL<br>13 Leuven<br>3080 Tervi<br>Belgium | sesteenweg<br>uren                                        |                                           | L                  | OAN N°                  |                            | 2020/004                                   |
|              |                                              |                                                           | To:                                       | Semal P            |                         |                            |                                            |
|              | hipping date<br>ent by airma                 | :: 2020-11-04<br>il                                       |                                           | -                  | -                       |                            | itural sciences                            |
| R            | andcarried b<br>egistered: 20<br>isured:     | -                                                         |                                           | rue vau<br>Belgium | ier, 29, 1000           | ), Bruss                   | e15                                        |
|              | r. of packag<br>/eight: 400 g                |                                                           |                                           | Γ                  | Date                    | e for ret                  | um 2021-12-01                              |
|              |                                              |                                                           |                                           |                    | NON-                    | CITES                      | specimen                                   |
|              | Loan                                         | at your request                                           |                                           |                    | Return                  | ofmat                      | erial sent for ID                          |
|              | Loan                                         | for identificatio                                         | on at our request                         |                    | Return                  | of borr                    | owed material                              |
|              | In exc                                       | thange                                                    |                                           |                    | Gift                    |                            |                                            |
|              |                                              |                                                           | Contents                                  | 6                  |                         |                            |                                            |
|              | Reg                                          | n°                                                        | Item names                                |                    | Deta                    |                            | Remarks                                    |
| 1            | 1001                                         |                                                           | Gorilla beringei                          |                    | Part nr 2:1<br>=p+cr+sq |                            | physical, p+cr+sq                          |
| 2            | 1998.007.P                                   | .0040-0041                                                | Tilapia baloni Trewavas &<br>Stewart,1975 |                    |                         |                            | physical, alc                              |
| 3            | 1998.007.P                                   | .0042-0043                                                | Tilapia baloni Trewavas &<br>Stewart,1975 |                    |                         |                            | physical, alc                              |
| 4            | 1998.007.P                                   | .0100-0102                                                | Tilapia baloni Trewavas &<br>Stewart,1975 |                    |                         |                            | physical, alc                              |
| Supe<br>Cont |                                              | Didier van den S<br>Parrent Miguël,                       | Spiegel<br>miguel.parrent@africamuse      |                    | i.den.spiegel           | @africa                    | imuse                                      |
|              |                                              | Sender's                                                  | s signatur <del>e</del>                   | Recei              | ived in goo<br>copy a   | od ord<br>and sei<br>Signa | er. Please sign this<br>nd it back<br>ture |
|              |                                              |                                                           |                                           |                    |                         |                            | oan nº. 2020/004 page                      |

Figure 23. Sheet 5 of loan pdf

Design of the pdf and link to data is done in Pentaho which is installed on a different server than DaRWIN. A client is installed on the pc of the user and a connection to the repository of the server is done to modify the templates. In the repository, several templates can be used to create reports or create the pdf for loans. These can easily be modified by adding fields, sections, linking fields to data,...

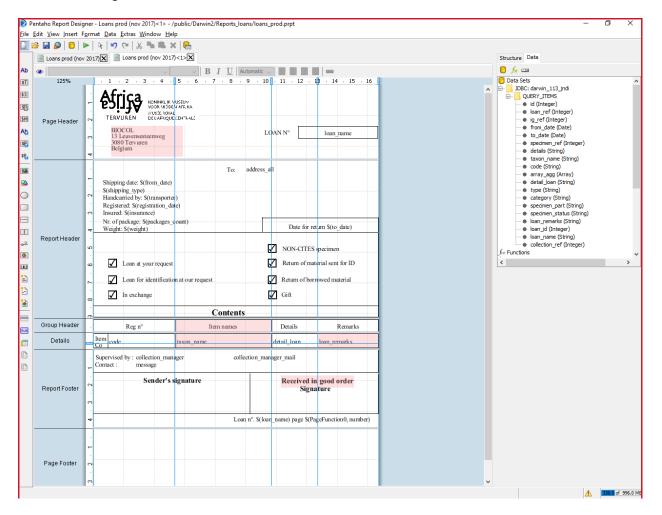

Figure 24. Designer interface of Pentaho

### 4.4 Add the PDF of the loan contract as a related file

The PDF file can then be added to the loan as a "related file". It could be the PDF printed version or the scan of the contract with the signatures of the Institution and the third party.

| arch Ioan                                       | 0                      |             |                      |                                                |                  |                                                  |
|-------------------------------------------------|------------------------|-------------|----------------------|------------------------------------------------|------------------|--------------------------------------------------|
| < Edit lo                                       | an > Items overview    | Edit item   |                      | $\odot$                                        |                  |                                                  |
| △ Loan                                          |                        |             |                      |                                                |                  |                                                  |
|                                                 |                        |             |                      | Loan closed on 15/01/2013.                     |                  |                                                  |
| Name                                            | The munich show        |             | Starts on<br>Ends on | 26 v)(10 v)(2012 v) ×<br>28 v)(10 v)(2012 v) × | Extended to date | [dd ♥)(mm♥)(yyyy ♥) ■ ¥                          |
| Description                                     | Mineralientage Munchen |             |                      |                                                |                  |                                                  |
| Description                                     |                        |             |                      |                                                |                  |                                                  |
|                                                 | hot of the loan.       |             |                      |                                                |                  |                                                  |
|                                                 |                        |             |                      |                                                |                  |                                                  |
| Cake a snaps                                    |                        |             |                      |                                                |                  | Add File                                         |
| Take a snapsi<br>Never synchronized     Relater |                        |             |                      |                                                |                  | , Add File<br>o                                  |
| Take a snapsi<br>Never synchronized     Relater | d Files                |             |                      |                                                |                  | ی<br>مراجع<br>مراجع<br>مراجع                     |
| Take a snapsi<br>Never synchronized     Relater | d Files                |             |                      |                                                |                  | Add Fie                                          |
| Take a snapsi<br>Never synchronized     Relater | d Files                | A Reporting |                      | ∑ Loans & Labels                               |                  | می ایستان می می می می می می می می می می می می می |

Figure 25. New Darwin interface in NH Portal to add the PDF as a "Related file".

#### 4.5 Recommandation

In order to align the processes between RBINS, RMCA and with future developments of DISSCO and ELVIS, a more flexible system should be used for the final step of the process, export of the data in a generic format, for example a csv file, that could be used in other programs to format the final report correctly and save it as pdf or to import these data in the future ELVIS platform.

Authors : Jean-Marc Herpers & Patrick Semal